## ■ Macintosh TCP/IP 設定

1.デスクトップのシステム環境設定をクリックします。

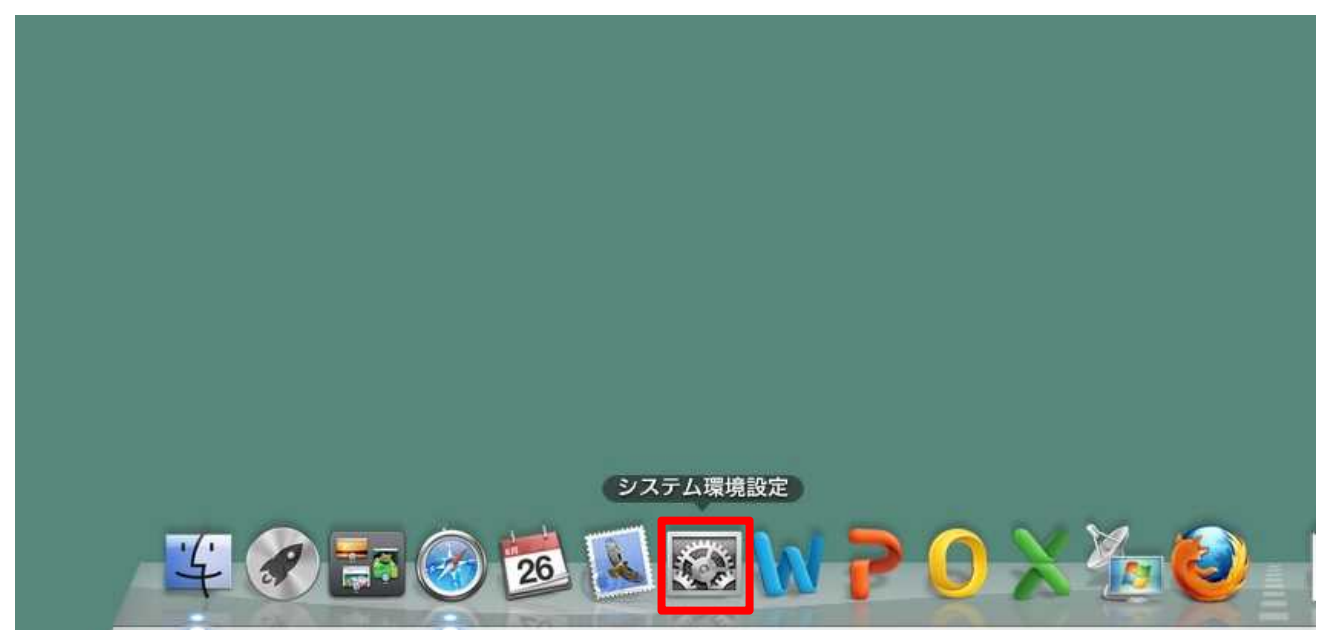

2.ネットワークをクリックします。

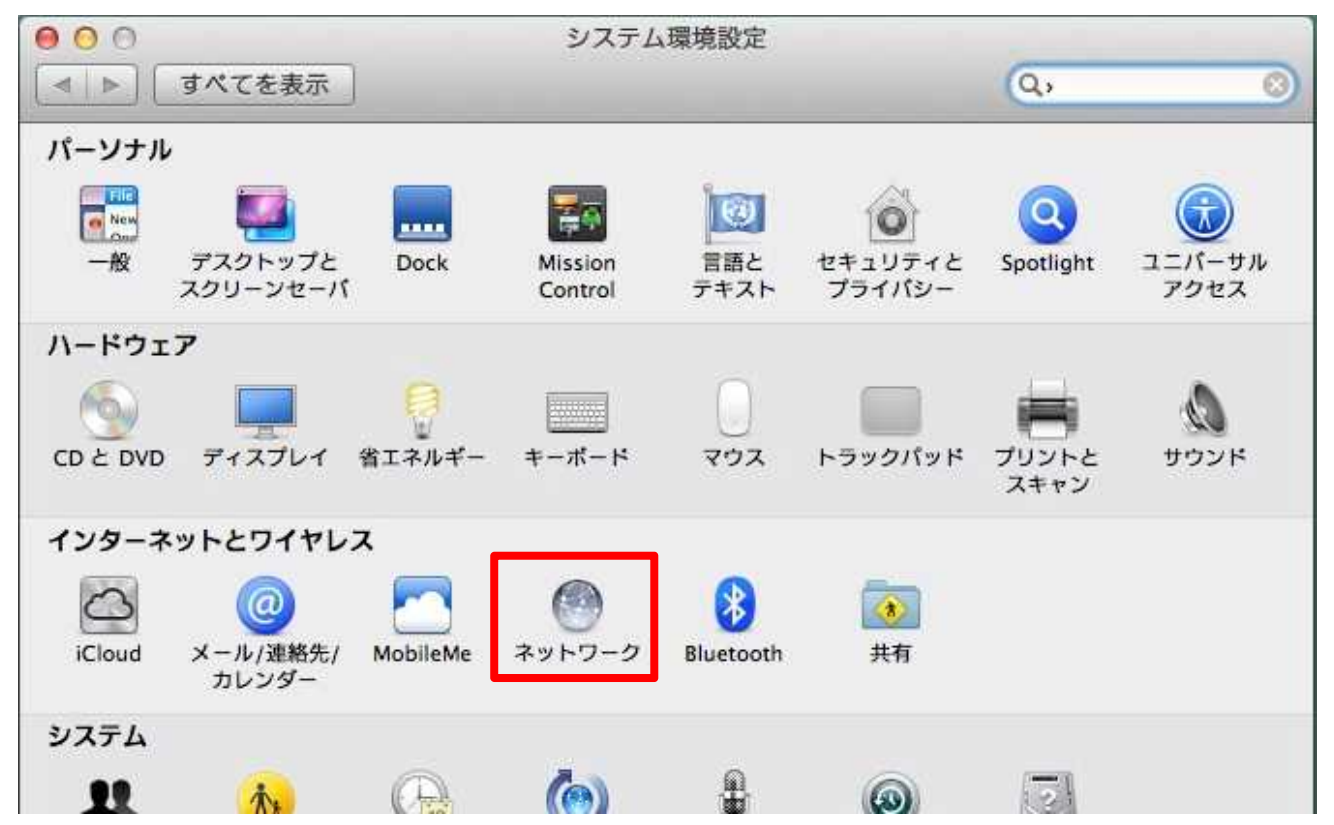

3.①鍵マークが閉じている場合は鍵ボタンをクリックしてパスワードを入力し、ロックを解除ボタンをク リックして下さい。

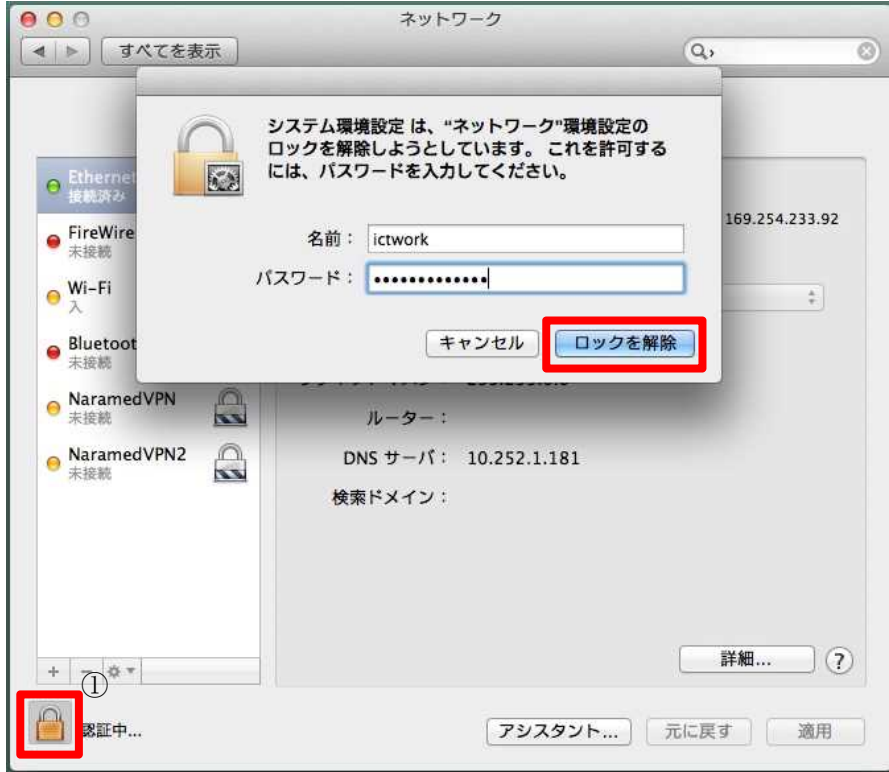

4.①Ethernet を選択し、②IPv4 の構成を手入力に選択して③情報推進係より発番した IP アドレス、サ ブネットマスク、ルーター(デフォルトゲートウェイ)を入力し、④詳細をクリックします。

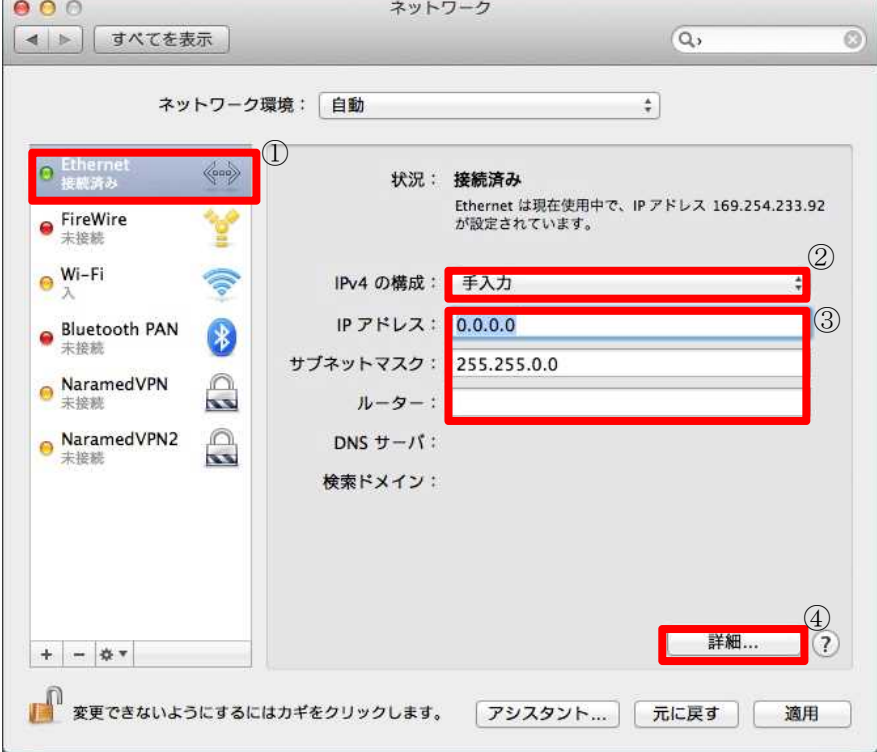

5. ①DNS のタブをクリックし、②+ボタンをクリックし、③DNS サーバーと代替 NDS サーバーの値を 入力して、④OK ボタンをクリックします。

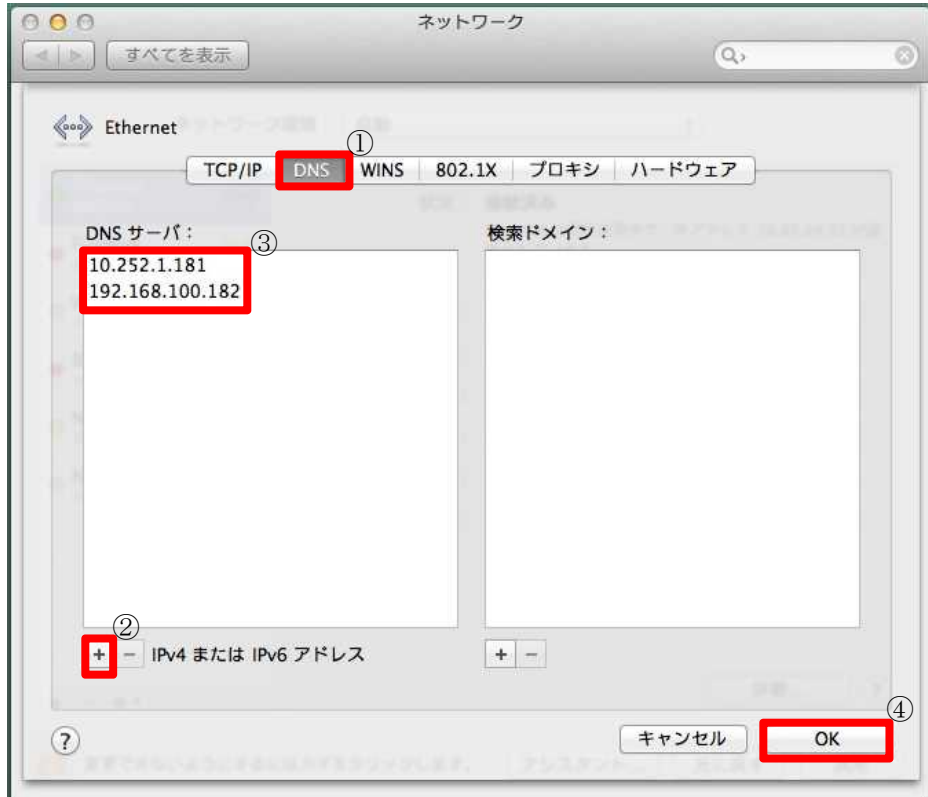

6.入力した値に誤りが無い事を確認しましたら適用ボタンをクリックして設定は完了です。

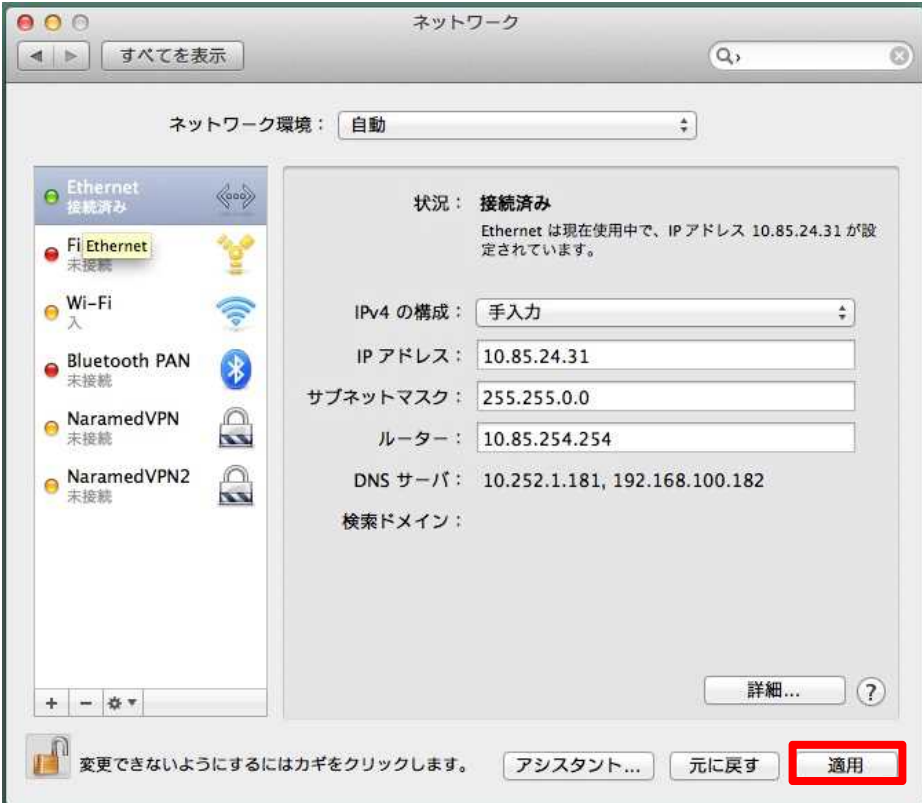